## Once you have completed the FMP Program:

Once you have completed all 4 competency courses within your FMP program you will know by selecting the "credentials" tab from your training dashboard.

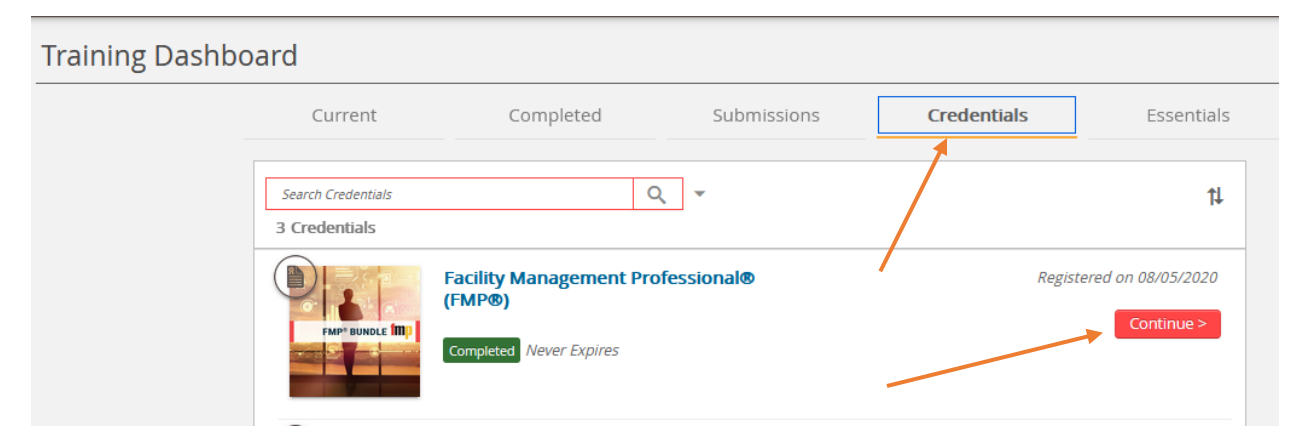

You will see a "Completed" note next to each course, along with a message at the top stating you've satisfied the credential program. There is also a "submit your application" button to go to the next step.

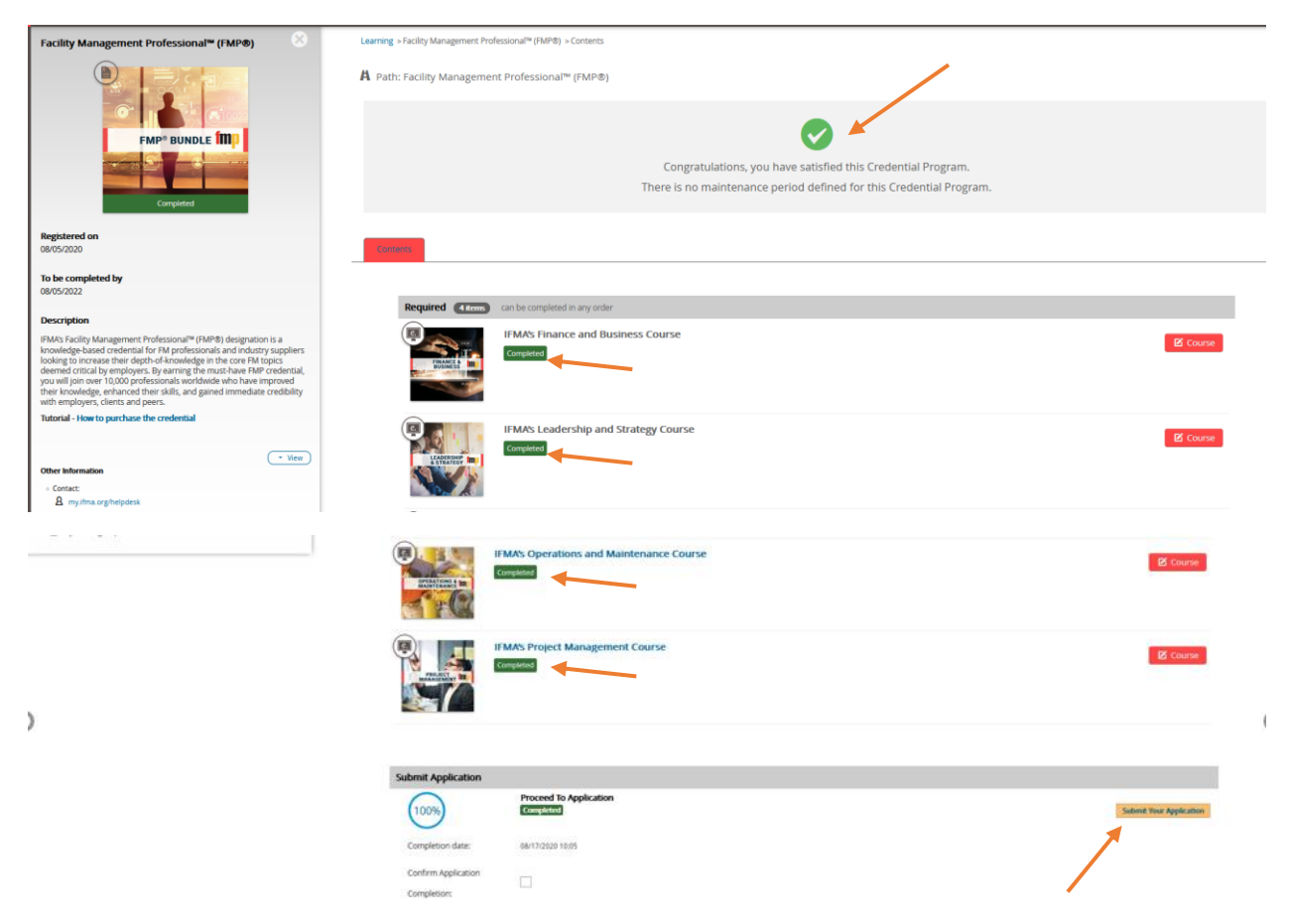